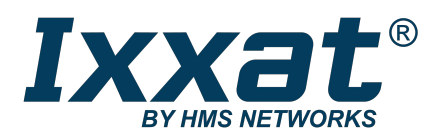

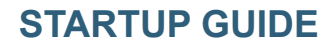

*This document does not include the complete instructions for the safe use of the described equipment. Make sure that you have read and understood the safety instructions in the user documentation for the described equipment before proceeding.*

## **Using Ixxat Interfaces with 3S CODESYS**

## **Requirements**

Ixxat interfaces are supported by CODESYS runtimes for Windows only. Support of the Ixxat VCI V4 API is implemented for CODESYS Control Win V3 and CODESYS Gateway V3. The Codesys component CmpIxxatCANDrv is based on the VCI V4 API that supports all Ixxat CAN interfaces. Make sure to install a CODESYS runtime V3.5 SP14 or newer.

## **Restrictions for IXXAT Interfaces**

**The current implementation does not support:**

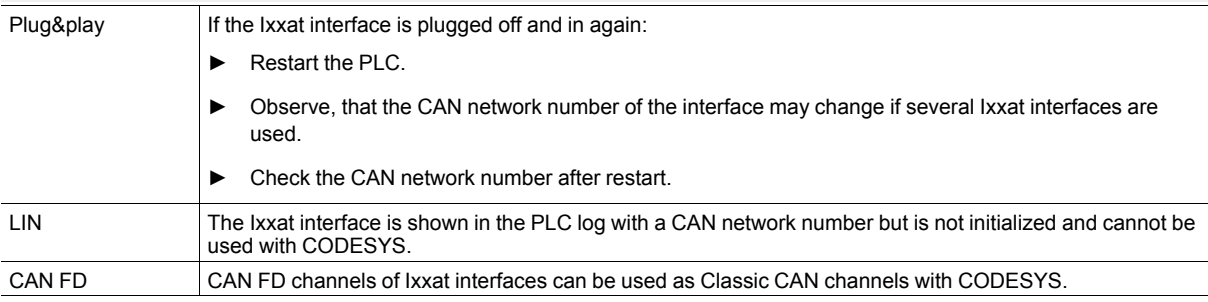

## **Integrating Ixxat Interfaces**

- ► Download VCI V4 driver from [www.ixxat.com](https://www.ixxat.com/support/file-and-documents-download/drivers/vci-v4-driver#jump1) and install the driver (for more information see Installation Guide *VCI Driver*).
- ► Install the Ixxat interface (for more information see User Manual of the interface in use).
- ► In the installation folder of CODESYS open directory \GatewayPLC.
- ► Open the PLC configuration file *CODESYSControl.cfg* in a text editor and use the path to the cfg file.
- ► To use the CODESYS Gateway V3, open the PLC configuration file *Gateway.cfg* in a text editor and use the path to the cfg file.
- ► Open the cfg file in a text editor and in section [ComponentManager] add the following line:

Component.X=CmpIxxatCANDrv

Make sure, that the component number  $X$  ( $X = 1, 2, 3...$ ) is numbered consecutively and without gaps.

```
[ComponentManager]
Component.1=CmpTargetVisuStub
Component.2=CmpWebServer
Component.3=CmpWebServerHandlerV3
Component.4=SysCpuMultiCore
Component.5=SysReadWriteLock
Component. 6=SysCpuBreakpoints
Component.7=CmpIxxatCANDrv
; Component. 8=Cmp
Component.9=Cmp
;Component.10=Cmp#almcherCIFW
Component.11=CmpBlkDrvCanBerver
;Component.12=Cm
```
**Fig. 1 cfg file**

- ► Save the changes and close the editor.
- ► Start the runtime.
- Open CODESYS IDE and connect to the device (CODESYS runtime).
- ► To display the identified Ixxat interfaces and the corresponding CAN network number (NetID) open tab **Log**.

| 個座目 ● ○○太阳風× 黄靖着靖 貝すすす 隠 御•白 幽 毎朝 → ■× [29:51:31:8 ◇ 第 〒 シ                                                                                                    |                                                 |                                   |                                                                                                    |                                                                                                    |                              |
|----------------------------------------------------------------------------------------------------|-------------------------------------------------|-----------------------------------|----------------------------------------------------------------------------------------------------|----------------------------------------------------------------------------------------------------|------------------------------|
| Devices<br>$-7x$                                                                                                    | <b>Device X</b>                                 |                                   |                                                                                                    |                                                                                                    |                              |
| ■ 2 CANtest20190109<br>E [1] Device [connected] (CODESYS Control Win V3 x6                                                                                                    | <b>Communication Settings</b>                   | Offline-Logging   UTC Time        |                                                                                                    |                                                                                                    |                              |
| <b>E-BII PLC Logic</b><br><b>Application</b><br><b>Mill Library Manager</b><br><b>D</b> PLC_PRG (PRG)<br><b>E-1845</b> Task Configuration<br><sup>(2)</sup> So MainTask (IEC-Tasks)<br><b>B</b> PLC_PRG<br>- If CANbus (CANbus)<br>III CANopen Device (CANopen Device)<br>CANbus_1 (CANbus)<br>CANopen Device 1 (CANopen Device)<br>$\epsilon$ | Applications                                    |                                   | 1 1 warning(s) $\boxed{\bullet}$ 0 error(s) $\boxed{\bullet}$ 0 exception(s) $\boxed{\bullet}$ 158 information(s) $\boxed{\bullet}$ 0 debug message(s) <all components=""><br/>* Logger: &lt; Default logger&gt;</all> |                                                                                                    |                              |
|                                                                                                    | <b>Backup and Restore</b>                       | Severity                          | <b>Time Stamp</b>                                                                                                    | <b>Description</b>                                                                                          | Component                    |
|                                                                                                    |                                                 | ۰                                 | 04.02.2019 10:56:37.528                                                                                                    | Setting router 2 address to (035b:0001)                                                                     | CmoRouter                    |
|                                                                                                    | <b>Files</b>                                    | $\bullet$                         | 04.02.2019 10:56:37.462                                                                                                    | CODESYS Control Service: DEMO mode activated, terminating in approx, 120 minutes.                           | CM                           |
|                                                                                                    |                                                 |                                   | 04.02.2019 10:56:35.321                                                                                                    | <b>CODESYS Control ready</b>                                                                                | CM                           |
|                                                                                                    | Loo                                             |                                   | 04.02.2019 10:56:35.321                                                                                                    | Application [Application] started                                                                           | CmpApp                       |
|                                                                                                    |                                                 |                                   | 04.02.2019 10:56:35.317                                                                                                    | Bootproject of application [Application] loaded                                                             | CmpApp                       |
|                                                                                                    | <b>PLC Settings</b>                             |                                   | 04.02.2019 10:56:35.317                                                                                                    | No retain area in bootproject of application [Application]                                                  | CmpApp                       |
|                                                                                                    |                                                 |                                   | 04.02.2019 10:56:35.294                                                                                                    | Valid license found for OPC UA IecVarAccess provider.                                                       | CmpOPCUAProviderIecVarAccess |
|                                                                                                    | <b>PLC Shell</b>                                |                                   | 04.02.2019 10:56:35.166                                                                                                    | Number of licensed cores for IEC-tasks: 1 from 4                                                            | SysCpuMultiCore              |
|                                                                                                    | <b>Users and Groups</b><br><b>Access Rights</b> |                                   | 04.02.2019 10:56:35.114                                                                                                    | Setting router 2 address to (0001)                                                                          | CmoRouter                    |
|                                                                                                    |                                                 |                                   | 04.02.2019 10:56:35.114                                                                                                    | Setting router 1 address to (2ddc:0a0a:3d5b)                                                                | CmpRouter                    |
|                                                                                                    |                                                 | ٠                                 | 04.02.2019 10:56:35.114                                                                                                    | Setting router 0 address to (00Sb)                                                                          | CmpRouter                    |
|                                                                                                    |                                                 | ۰                                 | 04.02.2019 10:56:34.983                                                                                                    | USB-to-CAN V2 professional CAN1 (HW371817): NetID = 1                                                       | CmpIxxatCANDrv               |
|                                                                                                    | <b>Symbol Rights</b>                            | ٠                                 | 04.02.2019 10:56:34.983                                                                                                    | USB-to-CAN V2 professional CAN0 (HW371817): NetID = 0                                                       | CmoIxxatCANDrv               |
|                                                                                                    |                                                 |                                   | 04.02.2019 10:56:34.915                                                                                                    | Local address (BlkDrvShm) set to 1                                                                          | CmoBlkDrvShm                 |
|                                                                                                    | <b>Task Deployment</b>                          |                                   | 04.02.2019 10:56:34.915                                                                                                    | Network interface BlkDrvShm at router 2 registered                                                          | CmpRouter                    |
|                                                                                                    |                                                 |                                   | 04.02.2019 10:56:34.914                                                                                                    | Network interface BlkDrvTcp at router 1 registered                                                          | CmpRouter                    |
|                                                                                                    | Status                                          |                                   | 04.02.2019 10:56:34.914                                                                                                    | Local network address: 10, 10, 61, 91                                                                       | CmoBlkDrvTco                 |
|                                                                                                    |                                                 |                                   | 04.02.2019 10:56:34.908                                                                                                    | Provider CmpOPCUAProviderIecVarAccess with Version 0x3050e00 registerd at the OPC UA server. CmpOPCUAServer |                              |
|                                                                                                    | Information                                     |                                   | 04.02.2019 10:56:34.908                                                                                                    | Provider CODESYS DefaultProvider with Version 0x3050e00 registerd at the OPC UA server.                     | CmpOPCUAServer               |
|                                                                                                    |                                                 |                                   | 04.02.2019 10:56:34.908                                                                                                    |                                                                                                    | CmoOPCUAServer               |
|                                                                                                    |                                                 |                                   | 04.02.2019 10:56:34.908                                                                                                    | All available networkadapters are used.                                                                     | CmoOPCUAServer               |
|                                                                                                    |                                                 |                                   | 04.02.2019 10:56:34.908                                                                                                    | Loopbackadapter activated.                                                                                  | CmpOPCUAServer               |
|                                                                                                    |                                                 | ٠<br>$\left\langle \right\rangle$ | 04.02.2019 10:56:34.599                                                                                                    | CmpBlkDrvCom, 0x00000006 3.5.14.0                                                                           | CM                           |

**Fig. 2 PLC log with Ixxat interfaces**

► Add a CANbus and in tab **General** enter the CAN network number (NetID) in the field **Network**.

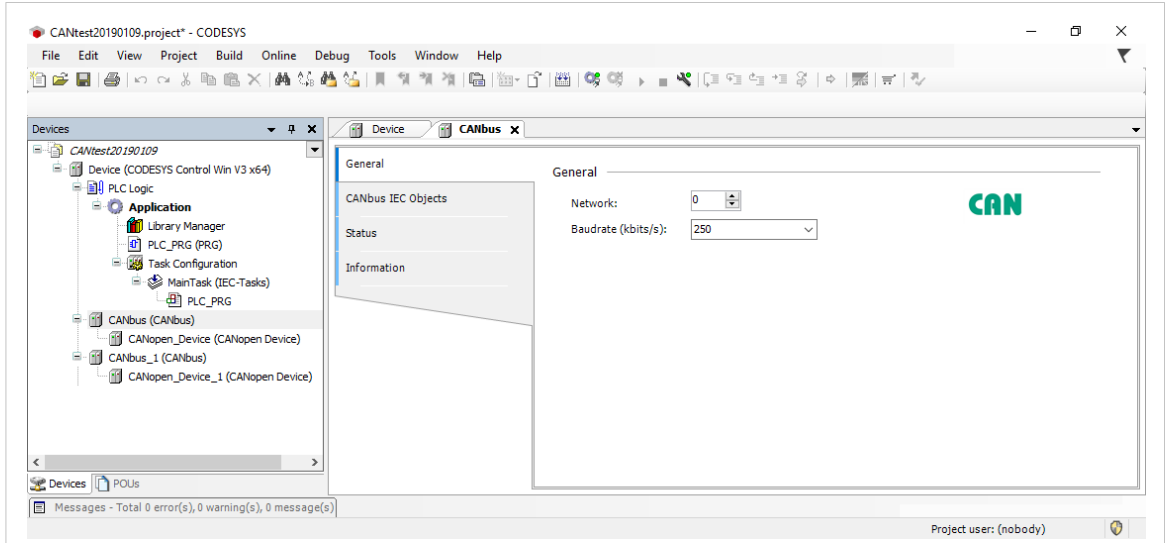

**Fig. 3 CANbus**

I

Observe that the CAN network number of a connected Ixxat interface may change if the PLC is restarted or if the interface is plugged off and in again.

► If the PLC is restarted or if the Ixxat interface is plugged off and in again, check the current CAN network number in the PLC log again.

*When using more than one CAN channel, HMS recommends to use an Ixxat interface with several CAN*  $\mathbf{I}$ *channels. Only one interface then needs to be registered with CODESYS which reduces issues with the allocation of the CAN network number.*